# *Digital Design and Computer Architecture*

# **Lab 11: Multicycle Processor (Part 2)**

# **Multicycle Processor Completion**

In this lab, you will complete your own multicycle MIPS processor! Please refer to your Lab 10 handout for an overview of the processor. In Lab 10, you created the control unit. In this lab you will design the datapath and mem units and test your completed MIPS multicycle processor.

This lab uses the same testbench and generic parts as in Lab 9. Copy your mipstest.sv, mipsparts.sv, and alu  $xx$ .sv files from Lab 9 to your lab11 xx directory. Also copy your mipsmulti  $xx$ . sv file containing your controller from Lab 10.

Finally, copy the topmulti.sv and mipsmem.sv files containing the top-level module and the memory from the lab11 folder on Charlie. Look over the files and see how they work.

#### **Test Program**

Use the same test program and memfile.dat from the first part of Lab 9 (given in Figure 7.60) of the text). Copy it to your lab11\_xx directory.

As in Lab 9, it is very helpful to first predict the results of a test program before running the program so that you know what to expect and can discover and track down discrepancies. **Table 1**, which is partially completed, lists the expected instruction trace while running the test program. Complete the remainder of the table. Do this before you run simulations so you have a set of expectations to check your results against; otherwise, it is easy to fool yourself into believing that erroneous simulations are correct.

Notice that the instruction  $(instr)$  is fetched during state 0 and therefore not updated until state 1 of each instruction.

When the ALUResult will not be used (e.g. in the Decode state of a nonbranch instruction, or the Writeback state of any instruction), you may indicate an 'x' for don't care rather than predicting the useless value that the processor will actually compute.

# **Datapath Design**

**1**

Refer to Figure 1 in Lab 10 for the hardware modules you need to set up your datapath. Design the datapath unit in SystemVerilog.

Remember that you may reuse hardware from earlier labs (such as the ALU, multiplexers, registers, sign-extension hardware modules, register file, etc.) wherever possible.

All of your registers should take a *Reset* input to reset the initial value to a known state (0). The Instruction Register and PC also require enable inputs. Pay careful attention to bus connections; they are an easy place to make mistakes.

Simulate your processor using the testbench given (mipstest.v). The Reset signal is set high at first. Display, at a minimum, the *PC*, *Instr*, FSM *state* (from within your controller module), *SrcA* and *SrcB* (from within your datapath), *ALUResult*, and *Zero*, and the control word. You will likely want to add other signals to help debug. Check that your results match the expectations from Table 1. If there are any mismatches, debug your design and fix the errors.

When you are finished – congratulations! You have built a microprocessor by yourself and have proven your mastery of microarchitecture, SystemVerilog, FSMs, and logic design!

### **Debugging**

Hopefully your lab will have at least one error so you will get to hone your debugging skills! Here are some hints:

- Be sure you thoroughly understand how the MIPS multicycle processor is supposed to work. This system is too complex to debug by trial and error. You should be able to predict what value every signal should be at every point in time while debugging.
- In general, trace problems by finding the first point in a simulation where a signal has an incorrect value. Don't worry about later problems because they could have been caused by the first error. Identify which circuit element is producing the bad output and add all its inputs to the simulation. Repeat until you have isolated the problem.

### **What to Turn In**

**2**

Include the following elements **in the following order** in your final submission. Clearly label each part by number. Poorly organized submissions will lose points.

- 1. **Please indicate how many hours you spent on this lab.** This will not affect your grade (unless completely omitted), but will be helpful for calibrating the workload for next semester's labs.
- 2. A completed copy of Table 1 indicating the expected outcome of running the test program.
- 3. SystemVerilog code of the datapath.
- 4. Simulation waveforms of the processor showing *CLK*, *Reset*, *state*, *PC*, *instr*, and *ALUResult* in this order while running the test program. As always, output the values in hex (or decimal if that is more readable) and make sure they are readable. Do the results match your expectations? Does the program indicate Simulation Succeeded?

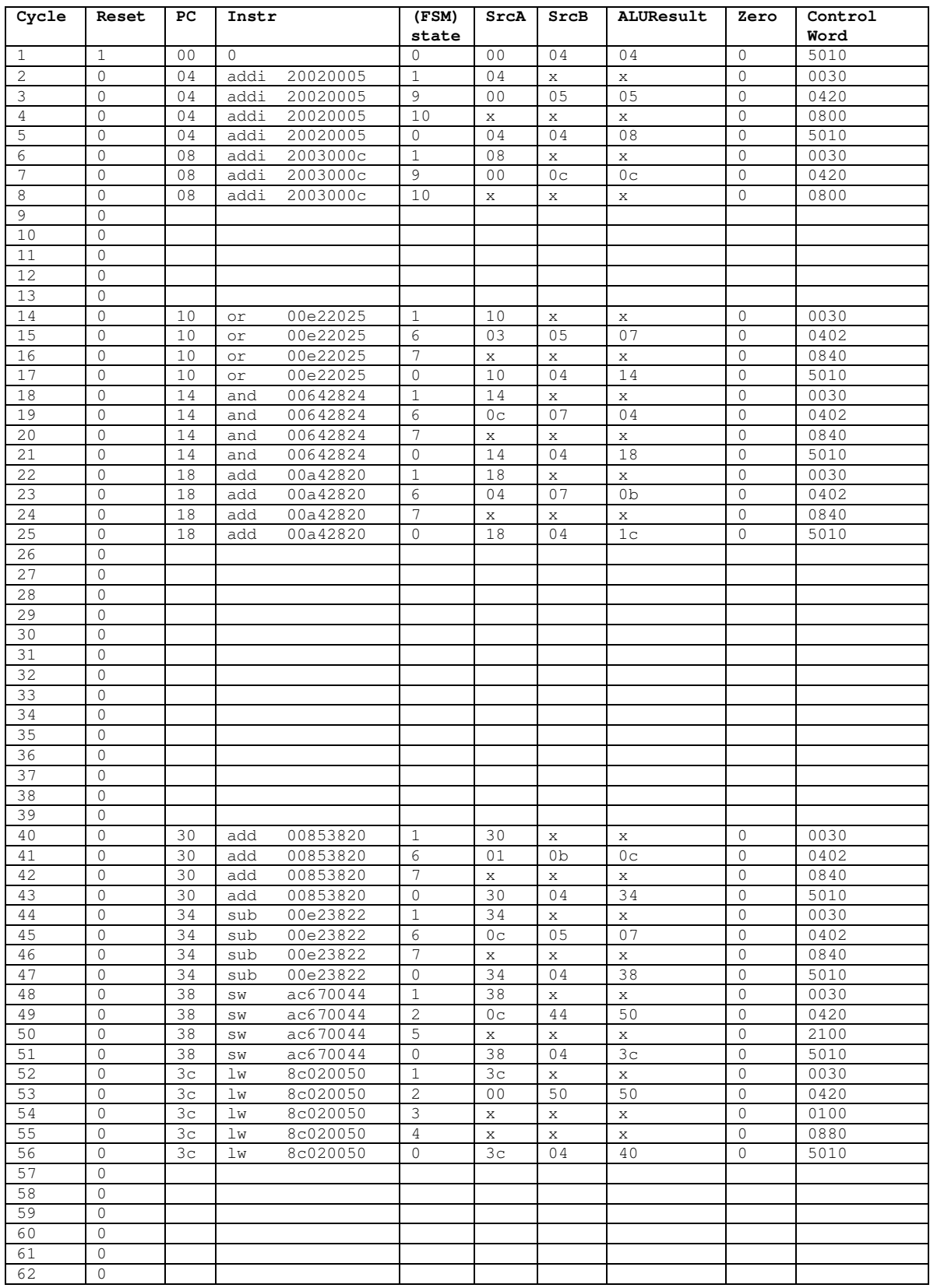

#### Table 1. Expected Instruction Trace